All members, including those with the administrator role, must log into YourCourts.com before using the site. Each [member has](http://www.yourcourts.com/help/member-help.html#) their own account that is tied to their email address. The site requires each member to have email address for each adult user. Junior members are not required to have a login but rather are tied to or guardians accounts. The initial passwords are set up when the community first joins YourCourts.com changed from within the system .

When choosing a password, it must be at least 4 characters long and should be something that you car remember.

## Logging into YourCourts.com

YourCourts.com can be accessed from any web browser, tablet or mobile device connected to the inter into YourCourts.com, go to the URL address http://www.yourcourts.com/yourcourts/security (http://www.yourcourts.com/yourcourts/security) which takes you to the login page for the YourCourts.

Your community may have also created a custom URL (e.g. http://www.democlub-tennis.com) or a conv from your HOA or Club website that is easier for you to remember. However, you can also get to the log using http://www.yourcourts.com/yourcourts/security (http://www.yourcourts.com/yourcourts/security).

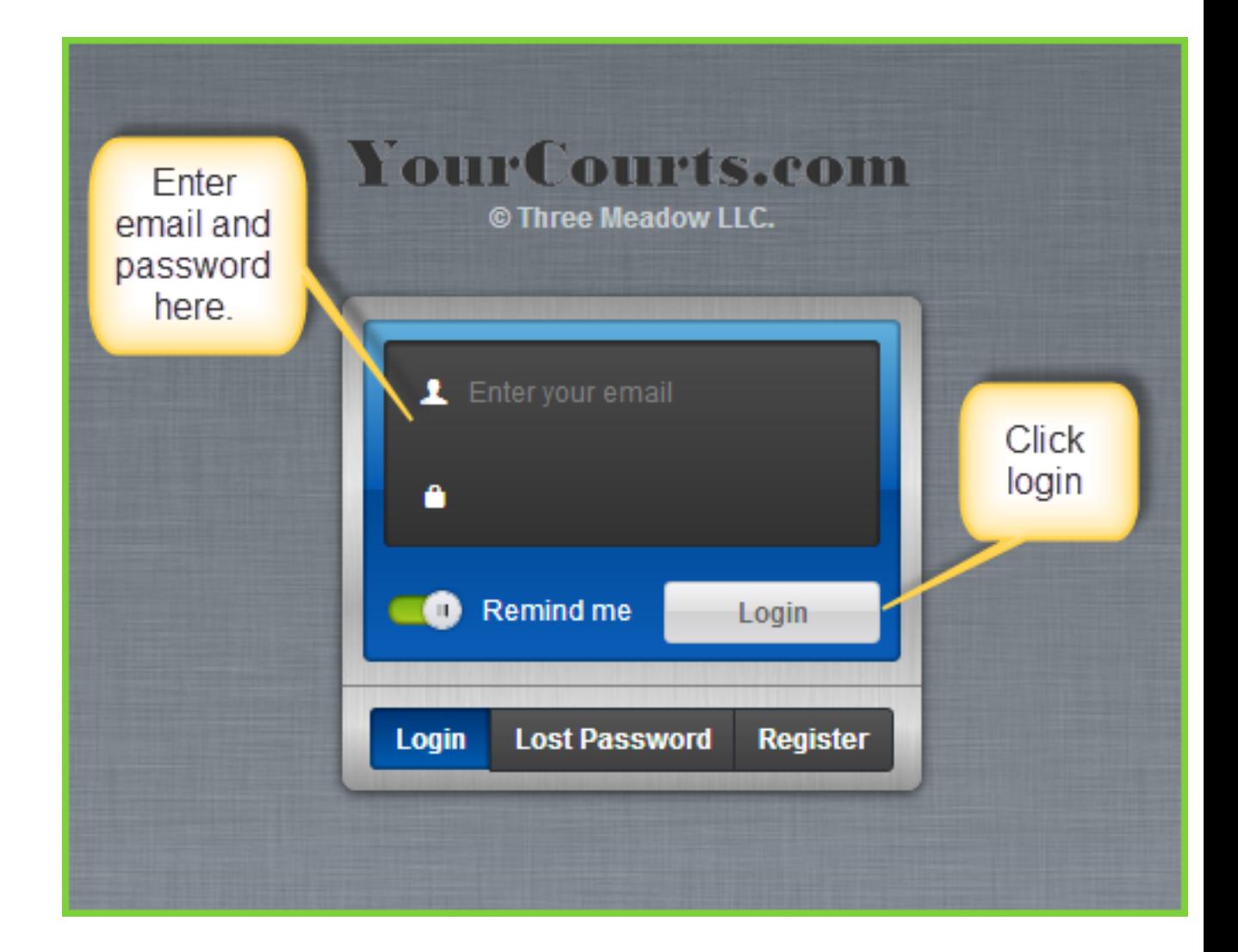

**a** Note: If you don't know what your password is, please contact your neighborhood administrator. If community administrator, contact your YourCourts.com support contact for your credentials. You c the Recover your Password (member-content/basic/recoverpassword.html) feature.

Once on the login page, enter your email address and the password that was provided to you and click the Login button.